# **ПАМЯТКА УЧАСТНИКУ**

Дорогие друзья! Только от нас с Вами зависит, как будут развиваться город Омск и Омская область. Просим вас проявить активное участие в реализации нескольких проектов на территории нашего региона.

### **1. Принять участие во ВСЕРОССИЙСКОМ онлайн-голосовании по отбору общественных территорий для благоустройства**

#### **Хотите, чтобы рядом с Вами появился новый парк или фонтан, или уютный променад? Выберите его из списка объектов на 55.gorodsreda.ru**

Голосование проходит в рамках национального проекта «Жилье и городская среда» - закладывается серьезное финансирование и особый контроль работ!

# **ЧТО ДЛЯ ЭТОГО НУЖНО СДЕЛАТЬ:**

**Голосование с помощью волонтера** (если к вам пришел волонтер или вы встретили его на одной из точек в городе)

- 1. Выберите САМЫЙ ВАЖНЫЙ для Вас объект из предложенного списка
- 2. Назовите волонтеру свои ФИО и номер телефона
- 3. Вам поступит звонок, назовите волонтеру последние 4 цифры номера

### **Самостоятельное голосование**

- 1. В период с 15 апреля по 30 мая зайти на сайт **55.gorodsreda.ru**
- 2. Нажать кнопку «Голосование» (правый верхний угол) / виджет «Принять участие» (внизу)
- 3. Авторизоваться через портал «Госуслуги»
- 4. Выбрать один из муниципалитетов Омской области для голосования: г. Омск, г. Исилькуль, г. Калачинск, г. Тара
- 5. Выбрать объект, который, как вам кажется, необходимо благоустроить в первую очередь *(ВНИМАНИЕ: у вас есть возможность проголосовать только за 1 объект в регионе)*
- 6. Нажать «Проголосовать»

# **2. Пройти регистрацию в системе ГИС ЖКХ**

*Система ГИС ЖКХ* – это будущее коммунальных услуг уже сегодня! Это ГОСУДАРСТВЕННАЯ информационная система, в которой собрана вся информация о Вашем доме, о тарифах ЖКХ, есть возможность оплатить услуги ЖКХ без комиссий и посредников, получить информацию об УК, ресурсных организациях, решать проблемы в сфере ЖКХ – и все на одном портале!

# **ЧТО ДЛЯ ЭТОГО НУЖНО СДЕЛАТЬ:**

- 1. Зайти на сайт **dom.gosuslugi.ru**
- 2. Открыть раздел «Зарегистрироваться»
- 3. Подтвердить свою учётную запись на портале «Госуслуги»

#### **3. Пройти регистрацию на портале предварительного голосования Всероссийской политической партии «Единая Россия»**

# **ЧТО ДЛЯ ЭТОГО НУЖНО СДЕЛАТЬ:**

- 1. В период с 18 апреля по 27 мая зайти на сайт **pg.er.ru**
- 2. Нажать на кнопку «Хочу проголосовать»
- 3. Ввести в появившемся окне логин и пароль от учётной записи на «Госуслугах»
- 4. Ввести необходимые сведения и нажать кнопку «Согласен»
- 5. В период с 23 по 29 мая зайти на сайт и отдать свой голос за понравившегося кандидата

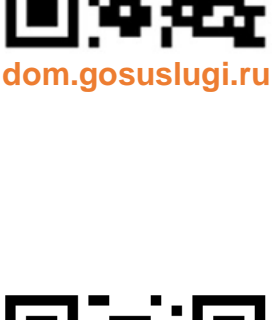

**pg.er.ru**

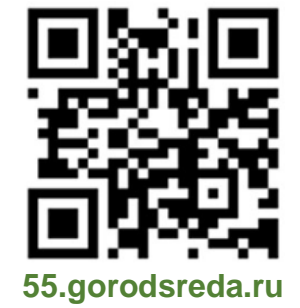

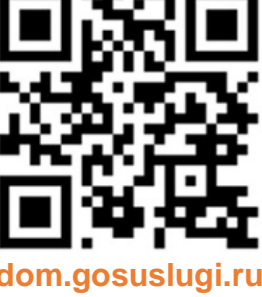